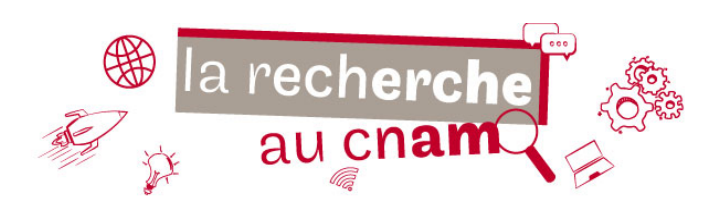

# **Trouver facilement des articles en libre accès**

**Grâce à des extensions pour navigateurs** 

Les articles publiés dans des revues académiques sont souvent accessibles sur abonnement. Les bibliothèques du Cnam vous permettent d'accéder à un grand nombre de ces ressources en s'abonnant à des bases de données et plateformes d'éditeur, mais en dehors de celles-ci, il peut vous arriver de vous heurter à un « **paywall** », ou « **péage numérique** » lorsque vous souhaitez consulter ou télécharger un article.

Pour mieux repérer les ressources en libre-accès et trouver en ligne, en toute légalité, la version gratuite d'un article, il existe désormais des extensions pour navigateurs web à installer facilement. En voici quelques-unes…

## **Unpaywall**

Extension gratuite à installer sur les navigateurs Chrome ou Firefox, Unpaywall permet de repérer des documents en libre-accès à partir de leurs DOI (digital object identifiers). La base Unpaywall recense plus de 25 millions d'articles, qu'ils soient en accès-libre sur le site de l'éditeur ou qu'ils aient été déposés dans une archive ouverte par leurs auteur.rice.s

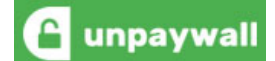

https://unpaywall.org/products/extension

#### **Comment ça marche ?**

Une fois l'extension installée, une icone apparaît à droite de la page. À chaque fois que la version gratuite d'un article est repérée, l'icône devient verte et il suffit de cliquer dessus pour télécharger le document.

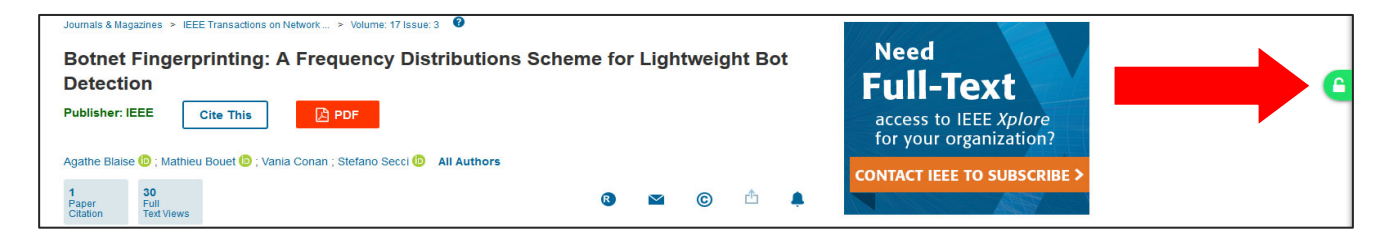

## **Open Access Button (OAB)**

Extension gratuite pour Firefox, l'OAB interroge simultanément des milliers de bases scientifiques, y compris des sites institutionnels et pages personnelles de chercheur.euse.s. Elle permet également, dans certains cas, de faire une demande auprès de l'auteur.rice si l'article n'a pas encore été déposé en libre accès. L'OAB est soutenu par SPARC, coalition de bibliothèques universitaires.

https://addons.mozilla.org/en-US/firefox/addon/openaccessbutton/

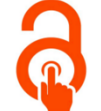

#### **Comment ça marche ?**

L'extension est utilisable via une icône installée directement dans le navigateur. À chaque fois que l'on consulte une base, il est possible de cliquer sur l'icône pour rechercher le pdf. Si celui-ci n'est pas disponible, il est proposé d'envoyer un message à l'auteur.rice pour lui demander de déposer son texte en libre accès dans une archive ouverte.

### **Pour en savoir plus**

Vous souhaitez bénéficier d'une formation complémentaire : bib.formation@cnam.fr Une question plus spécifique ? Écrivez directement à : hal@cnam.fr